## **Заходим в ГОС УСЛУГИ**

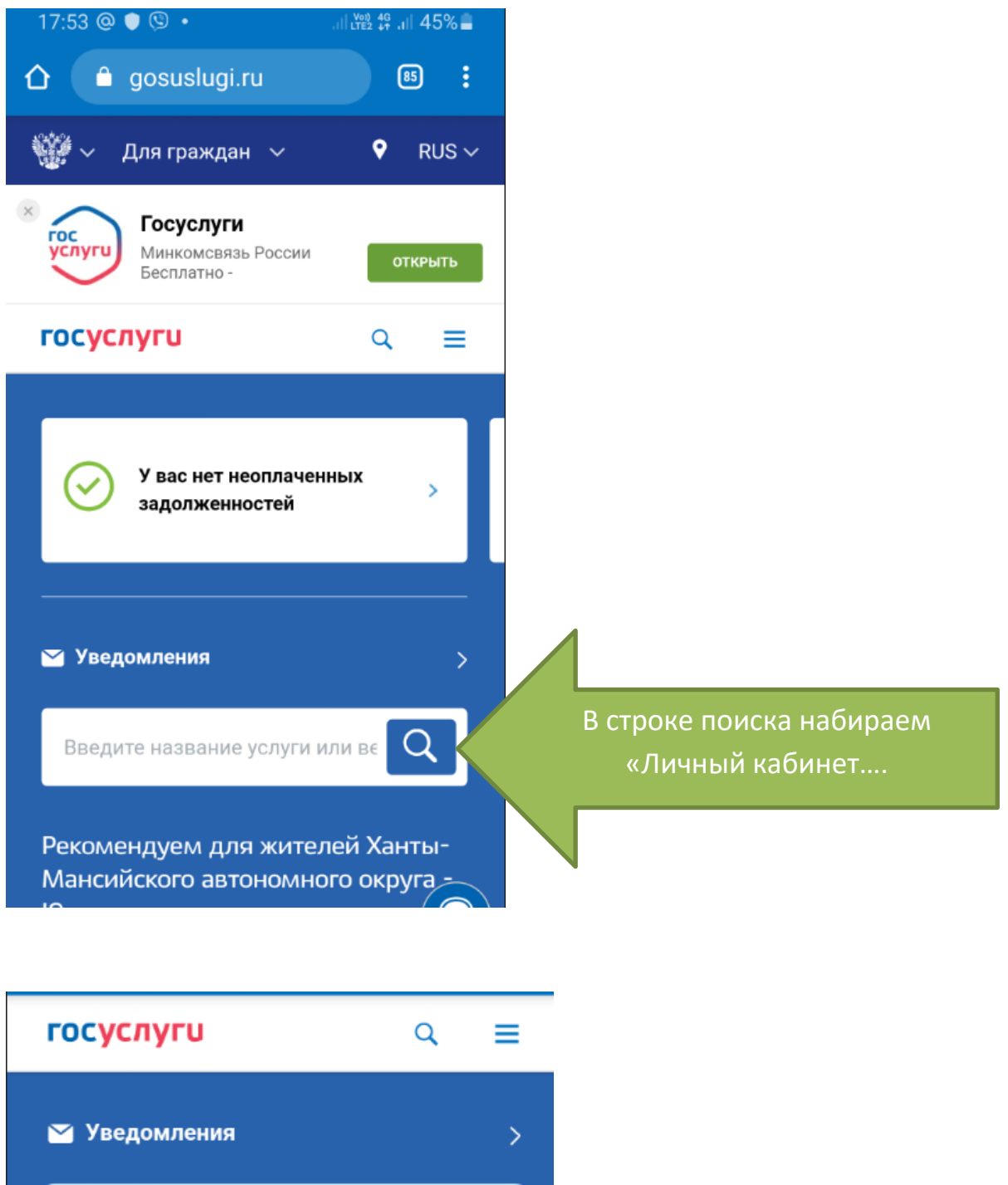

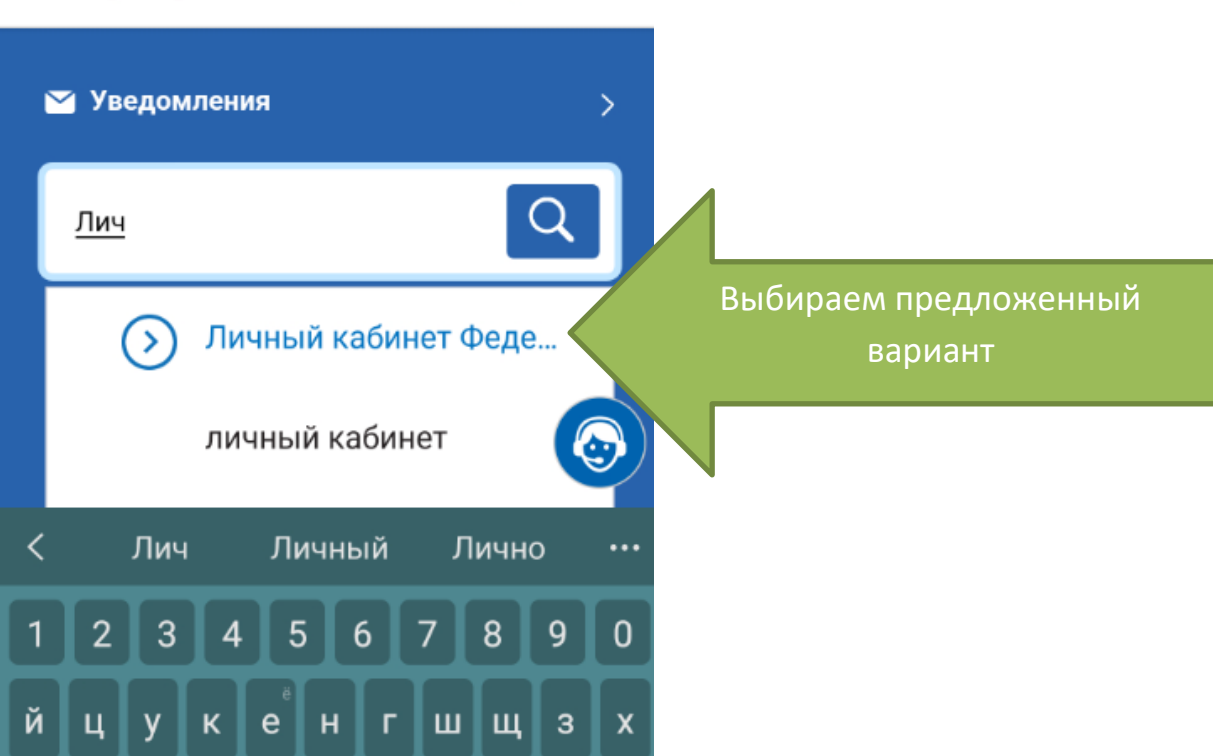

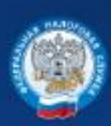

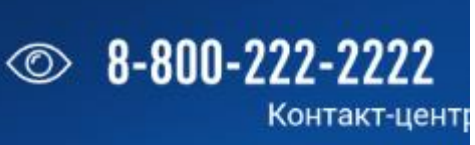

## Вход в личный кабинет

## Логин (ваш ИНН)

Пароль

ВОЙТИ

Войти с помощью ЭП Войти через госуслуги (ЕСИА) Осуществляется переход в «Личный кабинет ФНС»

В низу выбираем - Войти через госуслуги

Запомнить меня

 $\hat{\Omega}$  esia.gosuslugi.ru/idp  $\text{I}$  : **госуслуги** 

Единая система<br>идентификации и аутентификации

Вход

Личный кабинет физического лица

Sa-shu-ny@mail.ru

Другой пользователь

Пароль

Вводите пароль от гос.

услуг

Войти Я не знаю пароль

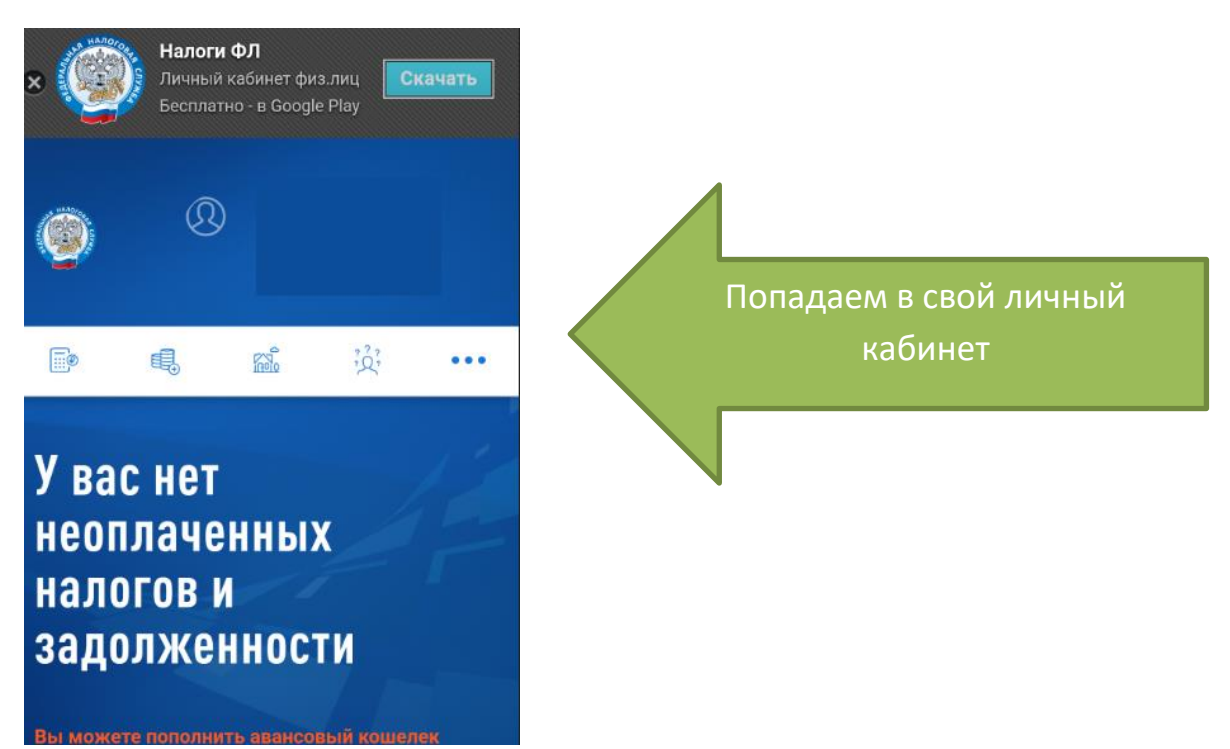

Можно всегда заходить так, или поменять пароль от Личного кабинета. Для этого :

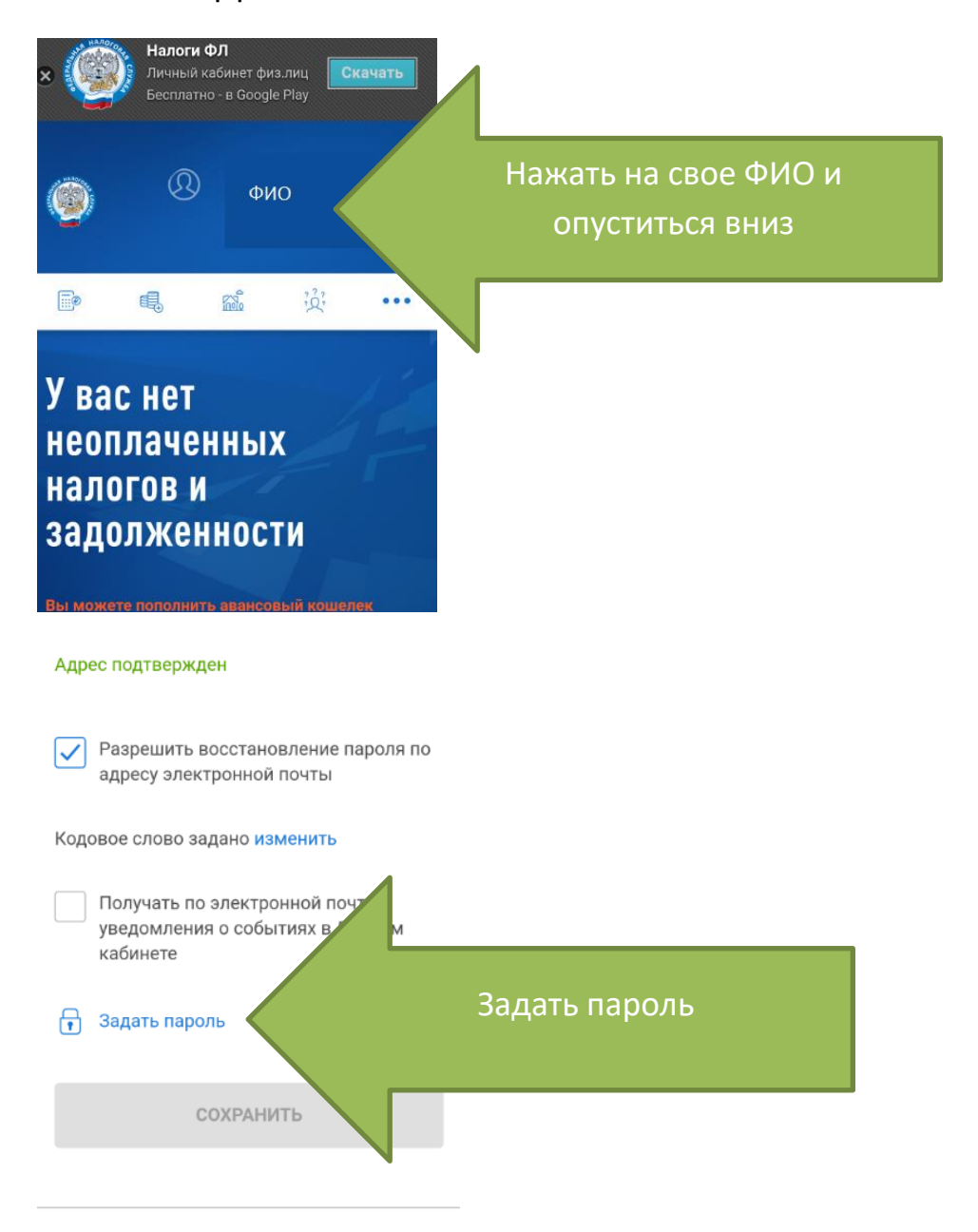